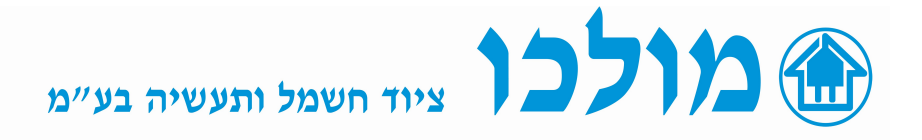

## שעון/טיימר 4091IO1 PERRY אסטרונומי

### הוראות הפעלה/הגדרות ראשוניות :

#### תיאור מוצר:

שעון מיתוג שבועי אסטרונומי ASTRO-LUX-TIME עם יציאת ממסר אחת.

שעון זה ממתג ממסר O.C אחד ע"י טיימר שבועי/יומי , פוטו צל ושעון אסטרונומי , וישנה אפשרות להפעלת המיתוג ע"י שילוב בין הטיימר פוטו-צל ושעון אסטרונומי לפי הצורך.

# הוראות אלו מהוות היכרות ראשונית עם המוצר, לתכנות המוצר יש לקרוא את ה- MANUAL המצורף .

הגדרות ראשוניות בסיסיות להפעלה של השעון (איור 1):

לפני הפעלה ראשונית יש להתקין את הסוללה המצורפת , לפי התמונה המצורפת:

- 
- . לפתוח את תא הסוללה (סוללה 2032CR ) 2 – לשים את הסוללה בהתאם לקוטביות כמתואר באיור .
- . לסגור את תא הסוללה ולחבר שוב את הזנת הרשת הקבועה.

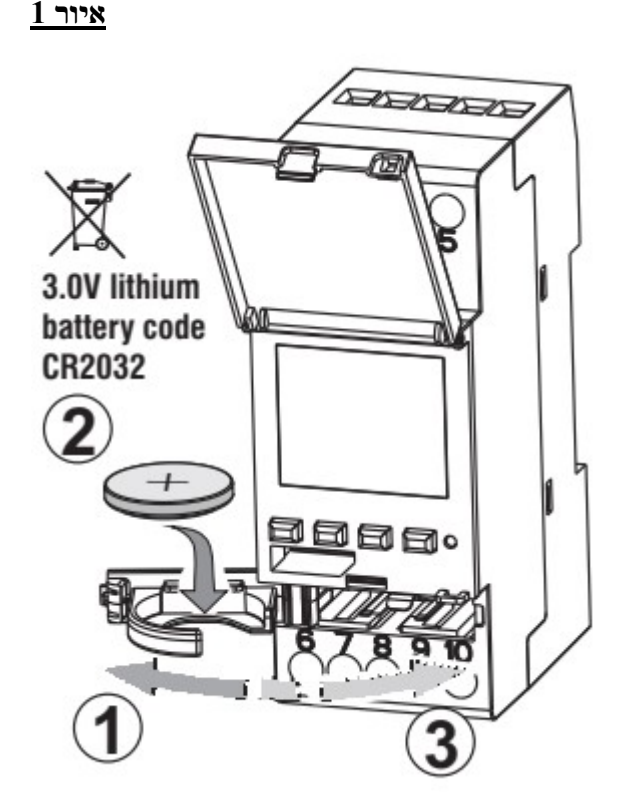

#### הגדרת זמן השעון (איור 2):

בהפעלה ראשונה יש להגדיר מס' מאפיינים ראשוניים כגון: שפה, תאריך, זמן-שנה חודש יום שעה דקות, ועונה (חורף -קיץ). . OK בעזרת החיצים מעלה  $\lambda$  מטה  $\lambda$  יש לבחור את הערך הרצוי ולאשר ע"י לחיצה על

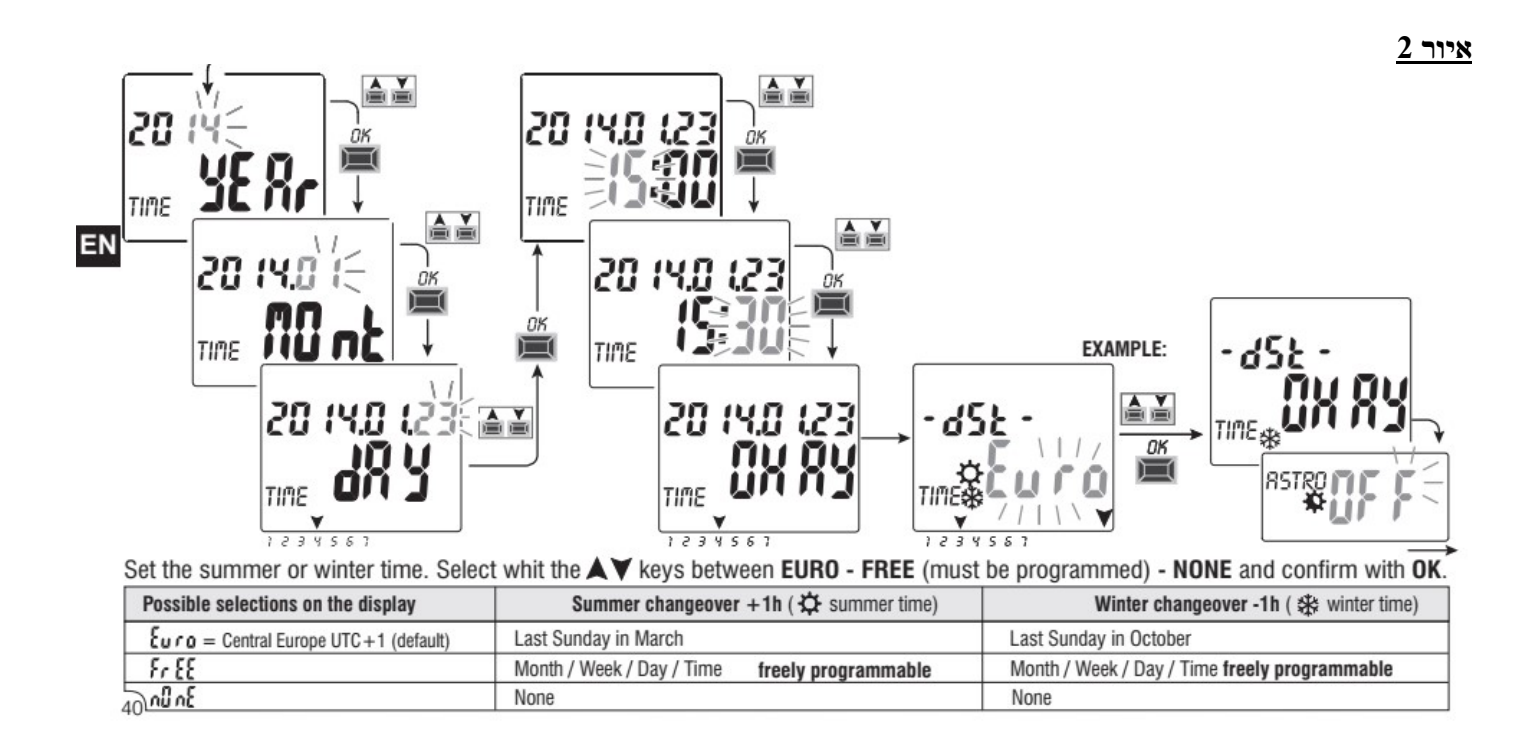

איור 3

#### הפעלת אפשרות אסטרונומית וסנסור (איור 3) :

- הפעלת אפשרות אסטרונומית OFF/ON ASTRO .
- הכנסת קואורדינטות עבור שעון אסטרונומי NORTH-32LATITUDE . LONGTITUDE-35EAST
	- הפעלת אפשרות חיישן אור SENSOR L ON/OFF

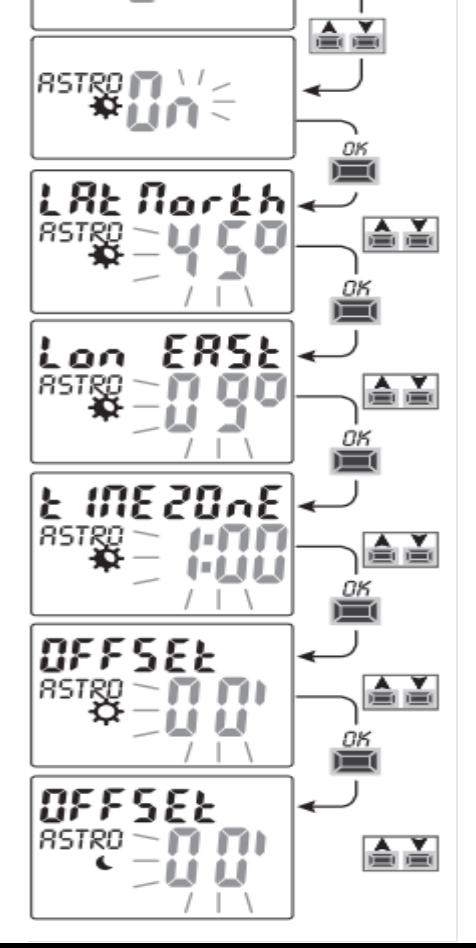

85

#### דוגמא לתכנות תרחיש ASTRO-ASTRO) איור 4) :

לוחצים על MANUAL ובוחרים מס' תוכנית (מתחיל מ 01P ועד 45P( כדי להפעיל תוכנית תאורה יש לבצע את הפעולות הבאות, לדוגמא: תכנית שבועית ראשון עד שבת וחוזר חלילה. לתחילת ההפעלה נבחר ASTRO ונאשר, לניתוק נבחר ASTRO ונאשר. כדי להעתיק את התוכנה לכל השבוע, יש לחזור ל 01P וללחוץ OK 3 שניות ואז תופיע הערה COPY PROG , יש ללחוץ OK כאשר כל ימי השבוע מהבהבים.

יש ללחוץ 3 OK שניות כך שהתוכנה תועתק לכל ימי השבוע.

איור 4

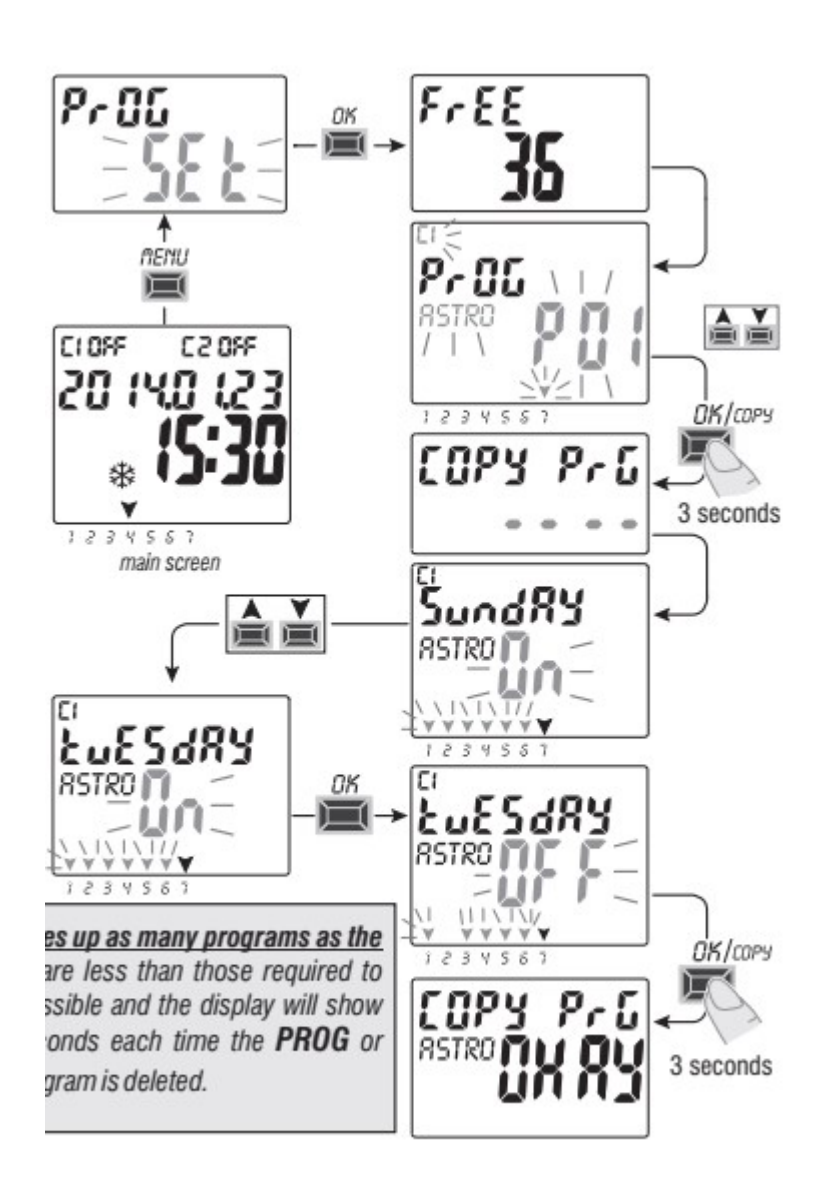

#### דוגמא לתכנות תרחיש מעורב ASTRO-TIME (איור 5)

איור 5

לוחצים על MANUAL ובוחרים מס' תוכנית (מתחיל מ 01P ועד 45P( כדי להפעיל תוכנית תאורה יש לבצע את הפעולות הבאות, לדוגמא: יום רביעי מהשקיעה עד השעה 04:00 למחרת, נבחר את סוג התוכנית ASTRO/LUX/TIME , לתחילת ההפעלה נבחר ASTRO ונאשר, לניתוק נבחר TIME ו נאשר נתכנת את היום - 3 (שני-1 שלישי-2....שבת-6 ראשון-7 ) , והשעה הרצויה 04:00 רק ע"י החץ למעלה  $\lambda$ כאשר בזמן התכנות אנו עוברים יום (כלומר אחרי חצות) יש תמיד ללחוץ במקש תא עליון ת כדי להגיע לשעה הרצויה, כך הבקר מונה את שעות הפעולה, ותוך כדי יהבהבו החיצים של הימים שנבחרו במקרה שלנו הימים יהיו רביע וחמישי, (חץ קבוע מעל 3 וחץ מהבהב מעל 4 ) לסיום לאשר. ללחוץ על MENU לחזרה למסך ההתחלה. לתוכניות נוספות יש לחזור על פעולות אלו לפי הצורך (אפשרות ל 45 תוכניות) .

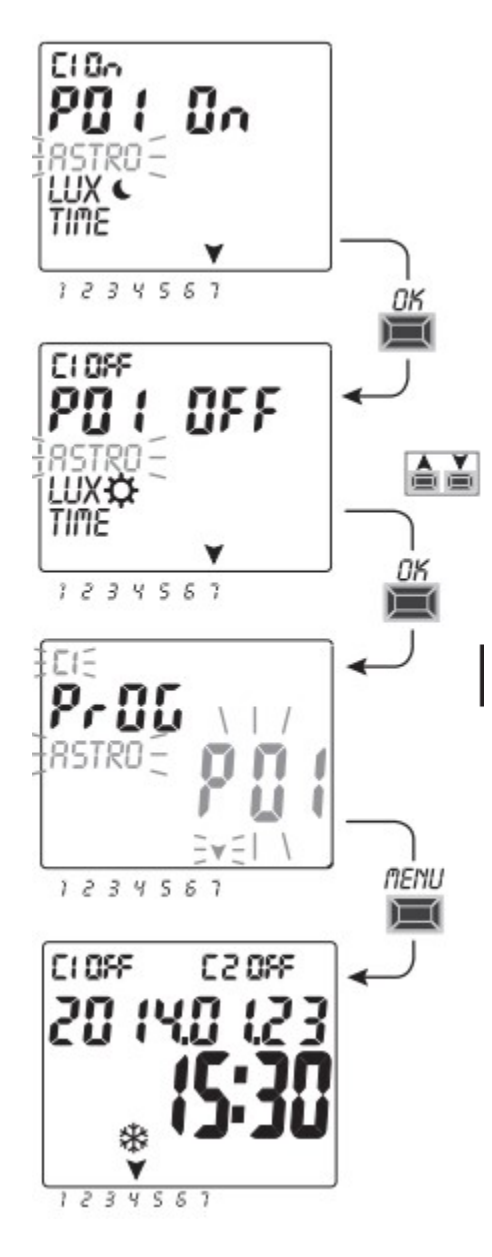

#### לתמיכה טכנית:

דרור 052-8745501 Dror@molco.co.il